# Interpoliranje

# **Interpoliranje**

 je izračunavanje vrednosti između dve poznate tačke. Matlab ima interpolacione funkcije zasnovane na polinomima. U jednodimenzionalnom interpoliranju svakoj tački odgovara jedna nezavisna (x) i jedna zavisna promenljiva (y). U dvodimenzionalnom interpoliranju svakoj tački odgovaraju dve nezavisne (x i y) i jedna zavisna promenljiva (z).

# **Jednodimenzionalno interpoliranje**

 Ako postoje samo dve tačke koje predstavljaju podatke, one se mogu povezati pravom linijom, a vrednosti između njih se mogu izračunati pomoću linearne jednačine (polinoma prvog stepena). Što je veći broj tačaka, potreban je polinom većeg stepena koji prolazi kroz sve tačke. Međutim, takav polinom neće uvek obezbediti dobru aproksimaciju podataka između poznatih tačaka.

### Interpoliranje splajnom

 Bolje interpoliranje može se postići ako se umesto svih tačaka iz skupa podataka u obzir uzme samo nekoliko tačaka u blizini mesta gde je potrebno interpoliranje.Takva metoda, poznata kao interpoliranje splajnom, koristi više polinoma niskog stepena, a svaki važi samo u ograničenom domenu skupa podataka.

#### Linearno interpoliranje i interpoliranje pomoću polinoma drugog i trećeg stepena

 Najjednostavniji način je linearno interpoliranje, gde linija između tačaka ima konstantan nagib, koji se menja u svakoj tački. Zaobljena kriva interpolacije može se dobiti pomoću kvadratnih i kubnih polinomakvadratni i kubni splajn-vrednosti između svake dve tačke interpoliraju se pomoću polinoma drugog ili trećeg stepena. Koeficijenti tih polinoma određuju se na osnovu podataka iz dodatnih tačaka u blizini dve početne tačke.

#### Jednodimenzionalno interpoliranje - funkcija interp1

 U Matlab-u se jednodimenzionalno interpoliranje može obaviti pomoću funkcije interp1, koja ima sledeći oblik:

yi=interp1(x,y,xi,'metoda')

gde su:

- yi interpolirana vrednost;
- x je vektor s horizontalnim koordinatama tačaka;

y je vektor s vertikalnim koordinatama tačaka;

xi je horizontalna koordinata tačke koja se interpolira (nezavisna promenljiva);

metoda interpoliranja je upisana kao tekst i nije obavezan podatak.

# Vrednosti argumenata

- Vektor x mora biti monoton (vrednosti elemenata se ravnomerno menjaju rastućim ili opadajućim redosledom)
- xi može biti skalarna vrednost ili vektor, pa će i y biti skalarna ili vektorska vrednost

Metode:

- ▶ 'nearest' vraća kordinatu tačke koja je najbliža tački u kojoj se interpolira
- 'linear' koristi se linearno interpoliranje splajnom
- 'spline' koristi se kvadratno interpoliranje splajnom
- 'pchip' koristi se kubno interpoliranje splajnom

# Zadatak

- ▶ Date su sledeće tačke, koje predstavljaju vrednost funkcije  $f(x)=1.5^x \cos(2x)$
- **Primenom metode linear, spline i pchip izračunajte** vrednosti y izmedju datih tačaka. Nacrtaj grafik za svaku metodu interpoliranja. Na svakom grafiku prikaži početne tačke , krivu funkcije i krivu koja predstavlja metodu interpoliranja.

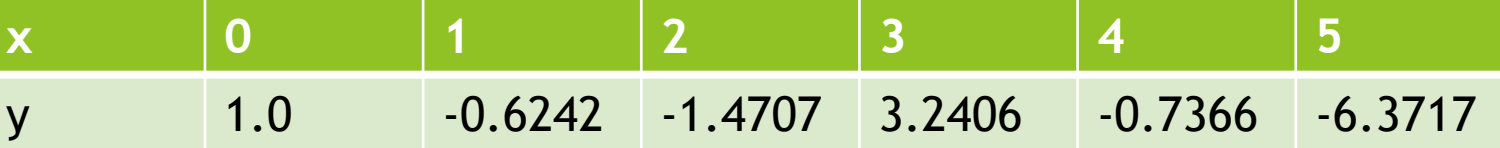

# Rešenje

- x=0:1.0:5;
- $\blacktriangleright$  y=[1.0 -0.6242 -1.4707 3.2406 -0.7366 -6.3717]
- ▶ xi=0:1.0:5; vektor xi sa koordinatama tacaka za interpoliranje
- ylin= interp1(x,y,xi,'linear'); Izračunavamo koordinate y pomoću linearnog interpoliranja
- yispl=interp1(x,y,xi,'spline'); Izračunavamo koordinate y pomoću interpoliranja splajnom
- $\rightarrow$  yipch=interp1(x,y,xi,'pchip'); Izračunavamo koordinate y pomoću pchip interpoliranja
- $\blacktriangleright$  yfun=1.5.^xi.\*cos(2\*xi);
- $\blacktriangleright$  subplot(1,3,1)
- $\blacktriangleright$  plot(x,y,'o',xi,yfun,xi,ylin,'--')
- $\blacktriangleright$  subplot(1,3,2)
- $\blacktriangleright$  plot(x,y,'o',xi,yfun,xi,yispl,'--')
- $\blacktriangleright$  subplot(1,3,3)
- $\blacktriangleright$  plot(x,y,'o',xi,yfun,xi,yipch,'--')

# **Osnovni interfejs za aproksimiranje podataka**

- To je alat koji omogućava interaktivno aproksimiranje i interpoliranje podataka. Ovaj interfejs omogućava korisniku da:
- Aproksimira podatke krivama pomoću polinoma raznih stepena od 1 do 10, i interpolacijom uz primenu metode splajn i Hermitove metode.
- Nacrta više krivih na istom grafiku da bi ih uporedio.
- Grafički predstavi izračunate razlike pri polinomskom aproksimiranju da bi ih uporedio.
- Izračuna vrednosti tačaka u svakom načinu aproksimiranja.
- Prikaže jednačine polinoma na grafiku.

# Uputstvo

 Korisnik mora prethodno da napravi grafik početnih tačaka s podacima. Zatim treba da aktivira interfejs biranjem komande Basic Fitting iz menija Tools:

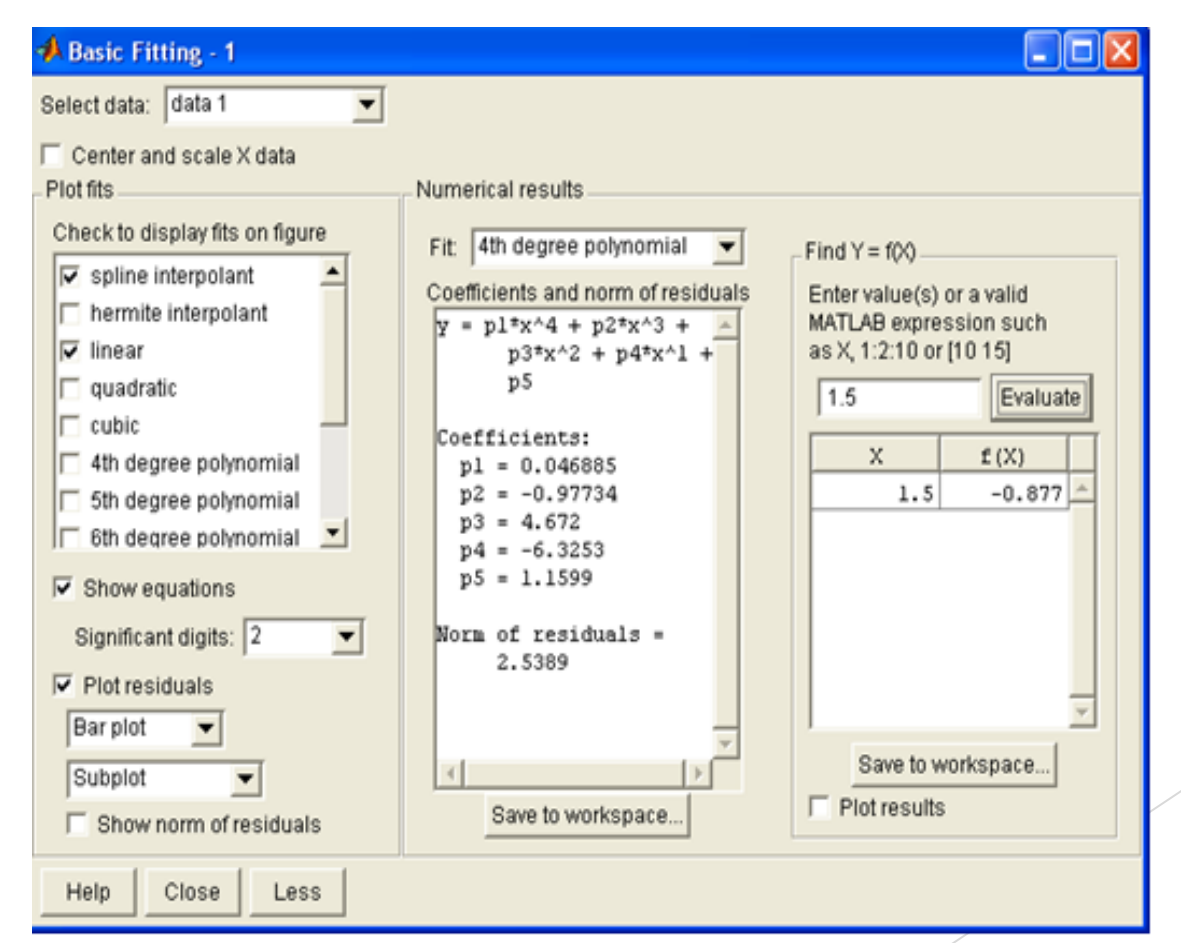

### Kontrole

- **Select data**: Omogućava zadavanje određenog skupa podataka za aproksimiranje pomoću krive ukoliko grafik ima više od jednog skupa podataka. Jedna kriva može aproksimirati samo jedan skup podataka, ali se jedan skup podataka može aproksimirati pomoću različitih kriva istovremeno.
- **Center and scale x data**: podaci se centriraju na nultu srednju vrednost i svode na jedinično standardno odstupanje.
- **Chek to display fits on figure**: Korisnik bira aproksimacionu krivu koja će biti prikazana na grafiku
- **Show equations**: Na grafiku se prikazuju jednačine polinoma koje je korisnik prethodno izabrao za aproksimiranje. Jednačine se prikazuju sa brojem značajnih cifara koji se može zadati u listi **Significant digits**.

# Kontrole - nastavak

- **Plot residuals**: Prikazuje se i grafik izračunatih razlika u svakoj tački
- **Show norm of residuals**: prokazuju se i vrednosti reziduala na grafiku.
- Pano **Numerical results**:
- **Coefficients and norm of residuals**: prikazuje numeričke rezultate polinomske krive izabrane u meniju **Fit**. Osim toga, prikazuje i koeficijente polinoma i vrednost reziduala dobijenu funkcijom norm. Prikazani rezultati se mogu snimiti komandom **Save to workspace**.
- **Find Y=f(x)**: Omogućava prikazivanje interpoliranih numeričkih vrednosti za zadate nezavisne promenljive. Unesite u polje vrednost nezavisne promenljive a zatim pritisnite dugme **Evaluate**. Ako je polje **Plot evaluated result** potvrđeno, ta tačka se prikazuje na grafiku:

# Grafik

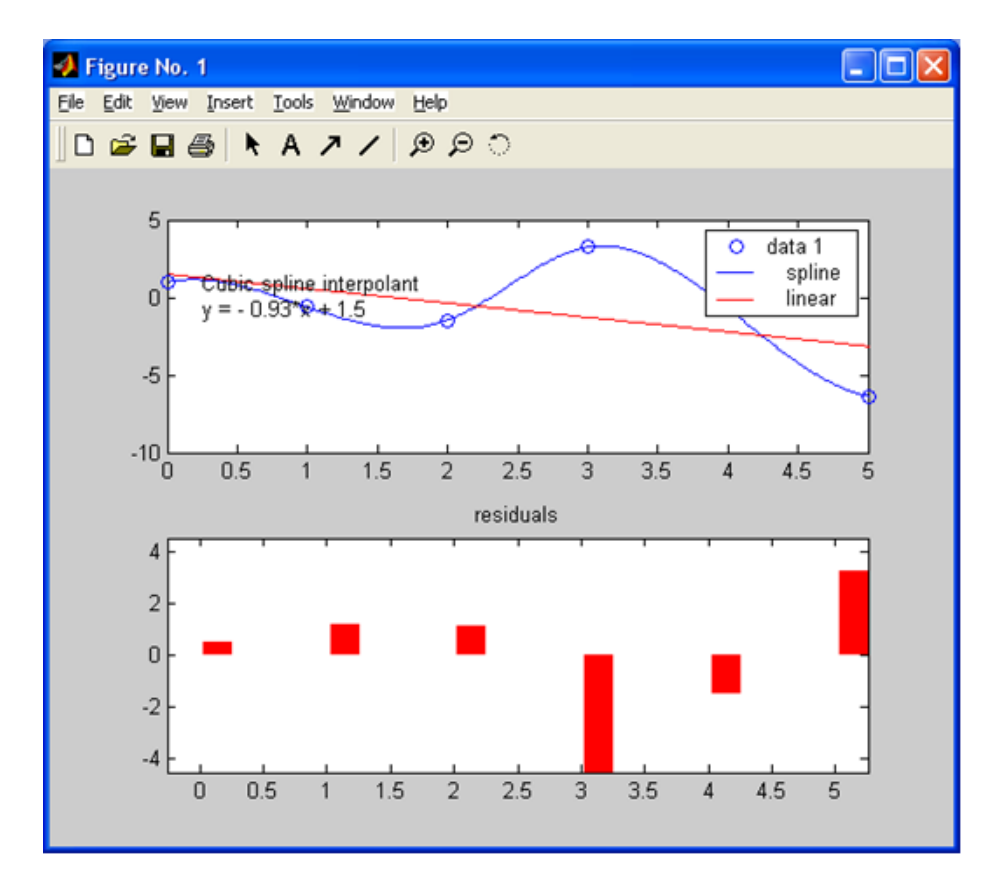

# Rezidual

 Razlika između opažene vrednosti zavisne promenljive (y<sub>i</sub>) i vrednosti promenljive koju predviđa model. Ispitivanje skupa reziduala omogućavaju proveru pretpostavki o stepenu u kojem model odgovara podacima.